## Swan-Ganz Module Setup guide

- 1. Ensure the HemoSphere Swan-Ganz module is inserted into the monitor. The module will click when properly engaged.
- 2. Connect the patient CCO cable to the HemoSphere Swan-Ganz module.
- 3. Attach the thermistor and thermal filament catheter connections to the patient CCO cable by aligning arrows.
- 4. Touch the **Start** monitoring icon.

A countdown timer will appear indicating CO data is being collected.

After approximately 5 to 12 minutes, when sufficient data has been obtained, a CO value will appear.

For longer time spans between calculations, select STAT CO (sCO) as a key parameter. Estimate of the CO value updated every 60 seconds.

For instructions on the FastCCO™ algorithm, 20-second flow parameters (CO20s/CI20s and SV20s/SVI20s), refer to section Swan-Ganz with FastCCO™ algorithm. Please contact your local Edwards representative for more information on enabling this advanced feature.

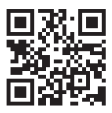

Scan QR code for a video of these setup instructions

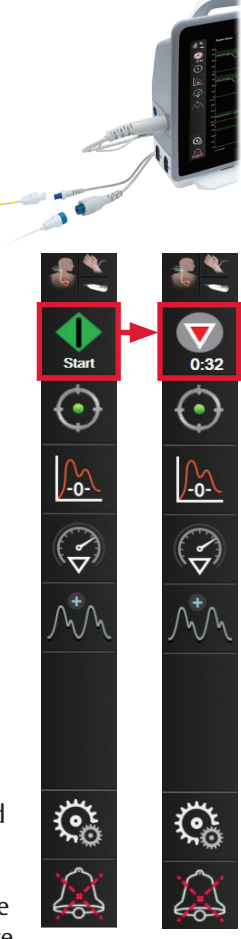

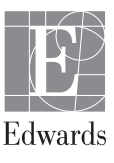

## **Venous Oximetry (SvO2 / ScvO2 ) connection overview**

Note: Swan-Ganz catheter should not be primed prior to in vitro calibration.

- 1. Connect the HemoSphere oximetry cable to the HemoSphere advanced monitor.
- 2. Connect the HemoSphere oximetry cable to the oximetry port of the Swan-Ganz catheter.
- 3. Select **Settings** on navigation bar.
- 4. Select **Venous Oximetry Calibration**.
- 5. Select **In Vitro Calibration** or **In Vivo Calibration** as desired and follow prompts.

## **Monitoring pause**

1. Touch the silence audible  $\leftrightarrow$ Yes alarms icon continuously for five seconds to show additional alarm silencing options.

**No** 

- 2. Touch this icon to pause monitoring. A monitoring pause confirmation banner will appear to confirm suspension of monitoring operations. Exception: Tissue oximetry monitoring and associated alarms will remain active during a monitoring pause.
- 3. After monitoring pause confirmation, a resume monitoring icon and elapsed time will appear on the navigation bar. A "Monitoring Pause" banner will be displayed. To return to monitoring, touch the resume monitoring

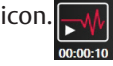

## **EDV/RVEF monitoring**

Right ventricular end diastolic volume (EDV) monitoring is available in conjunction with CO monitoring mode when using a Swan-Ganz CCOmbo V catheter and ECG signal input.

- 1. Ensure patient CCO cable is connected to Swan-Ganz catheter.
- 2. Connect the ECG interface cable's 1/4 inch miniature phone plug to the ECG monitor input on the rear panel of the HemoSphere advanced monitor.
- 3. Change parameter tiles to reflect EDV/RVEF parameters as desired.

**CAUTION: Federal (United States) law restricts this device to sale by or on the order of a physician. See instructions for use for full prescribing information, including indications, contraindications, warnings, precautions and adverse events.**

Edwards, Edwards Lifesciences, the stylized E logo, CCOmbo V, HemoSphere, Swan, and Swan-Ganz are trademarks of Edwards Lifesciences Corporation or its affiliates. All other trademarks are the property of their respective owners.

© 2021 Edwards Lifesciences Corporation. All rights reserved. PP--US-6139 v1.0

**Edwards Lifesciences** • One Edwards Way, Irvine CA 92614 USA • edwards.com

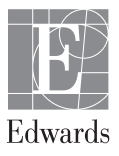